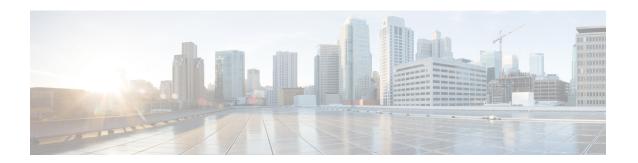

## **Configuring Disk Backup and Disk Mirroring**

This module describes the process to configure disk mirroring and create a backup disk of the packages and configurations in Cisco IOS XR software.

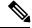

Note

The disk backup feature is also known as Golden Disk.

For complete descriptions of the commands listed in this module, see Related Documents, on page 19. To locate documentation for other commands that might appear in the course of performing a configuration task, search online in *Cisco IOS XR Commands Master List for the Cisco CRS Router*.

Table 1: Feature History for Disk Backups and Disk Mirroring for Cisco IOS XR Software

| Release       | Modification                         |  |
|---------------|--------------------------------------|--|
| Release 3.4.0 | Backup disk creation was introduced. |  |
| Release 3.6.0 | Disk mirroring was introduced.       |  |

This module contains the following topics:

- Disk Backup Prerequisites, on page 1
- Disk Mirroring Prerequisites, on page 2
- Information About the Backup Disk, on page 2
- Information About Disk Mirroring, on page 3
- How to Create a Backup Disk, on page 4
- How to Enable Disk Mirroring, on page 7
- Configuration Examples for Creating a Backup Disk, on page 13
- Configuration Examples for Enabling Disk Mirroring, on page 16
- Additional References, on page 19

# **Disk Backup Prerequisites**

Before performing a system backup, the following conditions must be met:

- You must be in a user group associated with a task group that includes the proper task IDs. The command reference guides include the task IDs required for each command. If you suspect user group assignment is preventing you from using a command, contact your AAA administrator for assistance.
- Local storage device specified for the backup must be installed. The supported storage devices are disk0: and disk1: (if installed).
- Disk mirroring must not be enabled.

## **Disk Mirroring Prerequisites**

Before enabling disk mirroring, the following conditions must be met:

- You must be in a user group associated with a task group that includes the proper task IDs. The command reference guides include the task IDs required for each command. If you suspect user group assignment is preventing you from using a command, contact your AAA administrator for assistance.
- The secondary storage device specified for the mirroring must be installed in the same node as the primary boot device. The supported storage devices are disk0: and disk1:.
- The secondary storage device must be the same size or larger than the designated primary storage device.
- The secondary storage device must be partitioned.
- After disk mirroring is enabled, you cannot configure the backup disk feature.

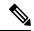

Note

The primary partition on the secondary storage device must be large enough to contain all data on the primary boot device. This can be an issue if the primary boot device has not yet been partitioned. For example, in the situation where both the primary boot device and the secondary storage device are 1 GB in size, the primary boot device contains 950 MB of data, and the secondary storage device is already partitioned to 800 MB in the primary partition and 200 MB in the secondary partition. In such a case, the 950 MB of data from the primary boot device does not fit on the secondary storage device because of the partition. Such a configuration is rejected and an error is displayed. You need to replace the secondary storage device with a higher capacity device. For information about disk partition sizes, see *Related Topics*.

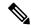

Note

Although compactflash: can be used as the secondary device on a Performance Route Processor (PRP-2), there is an issue with the ROM Monitor not being able to boot the minimum boot image (MBI) from the secondary device if the device is not disk0: or disk1:. In such a situation, you would need to go into ROMMON mode and boot the PRP-2 manually using the MBI on the compactflash:.

#### **Related Topics**

Information About Disk Mirroring, on page 3

# **Information About the Backup Disk**

A system backup disk is created when you back up the system files to a local storage device for the first time. This process formats the selected device, and copies the software packages and system configurations to that device. If the backup operation is performed from EXEC mode, then the files from that specific secure domain

router (SDR) are backed up. If the backup operation is performed from administration EXEC mode, then the files from the administration plane and from all SDRs are backed up.

Before you create a backup disk of the Cisco IOS XR software packages and configurations, you need to determine which device is being used as the primary boot device. The boot device is displayed using the following commands:

- show version
- show install active
- · show install committed

See System Management Command Reference for isco CRS Routers for information on using the commands to determine the boot device.

## **Information About Disk Mirroring**

The route processor (RP) card has a primary storage device that is used to store installation packages and configuration files. This primary storage device is referred to as the *primary boot device* and is essential for booting the RP and its normal operation.

Disk mirroring replicates the critical data on the primary boot device onto another storage device on the same RP, henceforth referred to as the secondary device. If the primary boot device fails, applications continue to be serviced transparently by the secondary device, thereby avoiding a switchover to the standby RP. The failed primary storage device can be replaced or repaired without disruption of service.

Disk mirroring should only mirror critical data on the primary boot device onto a secondary storage device and not any noncritical data such as logging data. To separate critical data from noncritical data, the disk devices need to be partitioned. Disk0: is partitioned to disk0: and disk0a:; disk1: is partitioned to disk1: and disk1a:. Disk0: and disk1: are used for critical data, whereas disk0a: and disk1a: are used for logging data and other noncritical data. Before you can configure disk mirroring on the RP, you must have partitioned the secondary storage device. The sizes of disk partitions are related to the total disk size, and are provided in Table 2: Size of Disk Partitions in Relation to Size of Disk, on page 3.

Table 2: Size of Disk Partitions in Relation to Size of Disk

| Size of Disk     | Primary Partition Percentage | Secondary Partition Percentage |
|------------------|------------------------------|--------------------------------|
| less than 900 MB | Partitioning not supported   | Partitioning not supported     |
| 900 MB to 1.5 GB | 80%                          | 20%                            |
| 1.5 GB to 3 GB   | 60%                          | 40%                            |
| more than 3 GB   | 50%                          | 50%                            |

## **How to Create a Backup Disk**

### **Creating a New or Revised Backup Disk**

Complete the following instructions to create a new backup disk, or to back up the most recent software and configuration files onto an existing backup disk.

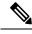

Note

If disk mirroring is enabled, you will not be able to configure a backup disk.

#### **SUMMARY STEPS**

- 1. admin
- 2. (Optional) showsystem backup [target-dev] [details | diff] [verify] [location {all | node-id}]
- **3.** (Optional) **system boot-sequence** *primary-device* [secondary-device] [**location** {**all** | node-id}}]
- 4. system backup [target-dev] [format] [location {all | node-id}] [synchronous | asynchronous]
- **5.** (Optional) show system backup [target-dev] [details | diff] [verify] [location {all | node-id}]

| Command or Action                                                                              | Purpose                                                                                                    |
|------------------------------------------------------------------------------------------------|----------------------------------------------------------------------------------------------------|
| admin                                                                                          | Enters administration EXEC mode.                                                                                                    |
| Example:                                                                                       |                                                                                                    |
| RP/0/RP0/CPU0:router# admin                                                                    |                                                                                                    |
| (Optional) showsystem backup [target-dev] [details   diff] [verify] [location {all   node-id}] | Displays information for the backup performed on the acti<br>RP where you are logged in, including the date, time, an<br>status of the last backup. Use this information to determi<br>if a backup is required. The following options display                                                                                                    |
| Example:                                                                                       |                                                                                                    |
| RP/0/RP0/CPU0:router# show system backup disk1:                                                | <ul> <li>specific information:</li> <li>target-dev—Displays backup information for a specified RP node.</li> <li>details—Lists information about the software packages and configuration files stored on the backup device.</li> <li>diff—Displays the differences between the software and configurations on the backup device and the software and configurations on the currently active boot disk.</li> <li>location node-id—Displays information for a backup on a specific node. Use the location all keywords to display information for backups on all nodes in the system.</li> </ul> |
|                                                                                                | admin  Example:  RP/0/RP0/CPU0:router# admin  (Optional) showsystem backup [target-dev] [details   diff] [verify] [location {all   node-id}]  Example:                                                                                                    |

|        | Command or Action                                                                                                    | Purpose                                                                                                    |
|--------|----------------------------------------------------------------------------------------------------|----------------------------------------------------------------------------------------------------|
| Step 3 | (Optional) system boot-sequence primary-device [secondary-device] [location {all   node-id}]  Example:  RP/0/RP0/CPU0:router(admin) # system boot-sequence | Defines the order of local storage devices used to boot a router. Enter a value for the secondary device field to define the default location for system backups. If this field is left blank, the backup device can be defined with the <b>system backup</b> command, as shown in the next step.                                                                                                    |
|        | disk0: disk1:                                                                                                    | <ul> <li>The boot devices specified in this command must be installed in the card, or the command will fail.</li> <li>primary-device—Defines the default device where software packages are installed and run. This device is also the default location for router configurations. We recommend disk0: as the primary boot device in the boot sequence.</li> <li>secondary-device—Defines the device used by the system backup command to back up system software and configurations. The value of the secondary-device argument must be different from the value of the primary-device argument. We recommend disk1: as the secondary boot device in the boot sequence. This field is optional.</li> <li>location node-id—Defines the boot sequence for a specific RP.</li> <li>location all—Defines the boot sequence for all RPs in the SDR. Use this command in administration EXEC mode to define the boot sequence for all RPs in all SDRs. The node-id argument is expressed in rack/slot/module notation.</li> </ul> |
| Step 4 | system backup [target-dev] [format] [location {all   node-id}] [synchronous   asynchronous]                                                                | Backs up the system software and configurations to a backup disk.                                                                                                    |
|        | <pre>Example:     RP/0/RP0/CPU0:router(admin)# system backup disk0:     disk1:</pre>                                                                       | Use the <b>system backup</b> command without keywords or arguments to back up the system software and configurations on the target device for the designated secure domain router shelf controller (DSDRSC) where you are logged in.  • By default, the backup disk is the secondary device                                                                                                    |
|        |                                                                                                    | defined with the system boot-sequence command in Step 3, on page 5.  To define a backup device for the current backup operation only, use the system backup command with the target-dev argument.  If a target device is not specified with either the system backup target-dev command or the system boot-sequence command, then the backup operation is not allowed.                                                                                                    |

|        | Command or Action                                                                                                    | Purpose                                                                                                    |
|--------|----------------------------------------------------------------------------------------------------|----------------------------------------------------------------------------------------------------|
|        |                                                                                                    | Note The <i>target-dev</i> argument can be any local storage device except the current boot device, and must be large enough to store the current software set and configuration.                                                                                                    |
|        |                                                                                                    | <ul> <li>location node-id—Specifies an alternate node for the system backup, such as the standby DSDRSC.</li> <li>location all—Performs the backup on all RPs installed in a specific SDR, when used in EXEC mode; performs the backup on all RPs in all SDRs installed in the system, when used in administration EXEC mode.</li> <li>Default is synchronous.</li> </ul>                                                                                                    |
| Step 5 | (Optional) show system backup [target-dev] [details   diff] [verify] [location {all   node-id}]  Example:  RP/0/RP0/CPU0:router# show system backup disk1: | Displays information for the backup performed on the active RP where you are logged in, including the date, time, and status of the last backup. Use this information to determine if a backup is required. The following options display specific information:  • target-dev—Displays backup information for a specified RP node.  • details—Lists information about the software packages and configuration files stored on the backup device.  • diff—Displays the differences between the software and configurations on the backup device and the software and configurations on the currently active boot disk.  • location node-id—Displays information for a backup on a specific node. Use the location all keywords to display information for backups on all nodes in the system.  If no backup exists, an error message is displayed. |

## **Using the Backup Disk to Boot a Router**

Complete the following instructions to use the backup disk to boot a router.

### **SUMMARY STEPS**

- 1. Enter ROM Monitor mode.
- 2. dir disk1:
- **3.** Locate the hfr-os-mbi-X.Y.Z directory.
- 4. dir disk1: hfr -os-mbi-X. Y. Z
- **5.** Locate the mbihfr- xx .vm file.
- 6. unset BOOT
- 7. sync
- 8. confreg 0x102

### 9. boot disk1: hfr -os-mbi-X. Y. Z/mbi hfr hfr

### **DETAILED STEPS**

|        | Command or Action                                | Purpose                                                                                                   |
|--------|--------------------------------------------------|----------------------------------------------------------------------------------------------------|
| Step 1 | Enter ROM Monitor mode.                          | See ROM Monitor Configuration Guide for Cisco CRS<br>Routers for information on entering ROM Monitor mode |
| Step 2 | dir disk1:                                       | Displays the files on the disk1: storage device.                                                          |
|        | Example:                                         |                                                                                                    |
|        | rommon1> dir disk1:                              |                                                                                                    |
| Step 3 | Locate the hfr-os-mbi-X.Y.Z directory.           | Identifies the directory on the disk1: storage device.                                                    |
| Step 4 | dir disk1: hfr -os-mbi-X.Y.Z                     | Displays the files in the hfr-os-mbi-X.Y.Z directory.                                                     |
|        | Example:                                         |                                                                                                    |
|        | rommon2> dir disk1:hfr -os-mbi-3.8.0             |                                                                                                    |
| Step 5 | Locate the mbihfr- xx .vm file.                  | Identifies the file in the hfr-os-mbi-X.Y.Z directory.                                                    |
|        |                                                  | Note On the RP, $xx = \mathbf{rp}$ ; on the DRP, $xx = \mathbf{drp}$ .                                    |
| Step 6 | unset BOOT                                       | Clears the setting for the BOOT variable.                                                                 |
|        | Example:                                         |                                                                                                    |
|        | rommon3> unset BOOT                              |                                                                                                    |
| Step 7 | sync                                             | Saves the new ROM Monitor variable settings.                                                              |
|        | Example:                                         |                                                                                                    |
|        | rommon4> sync                                    |                                                                                                    |
| Step 8 | confreg 0x102                                    | Sets the configuration register to 0x102.                                                                 |
|        | Example:                                         |                                                                                                    |
|        | rommon5> confreg 0x102                           |                                                                                                    |
| Step 9 | boot disk1: hfr -os-mbi-X.Y.Z/mbi hfr hfr        | Retrieves the file and installs it on the boot device.                                                    |
|        | Example:                                         | <b>Note</b> On the RP, $xx = \mathbf{rp}$ ; on the DRP, $xx = \mathbf{drp}$ .                             |
|        | rommon6> boot disk1:hfr-os-mbi-3.8.0/mbihfr-rp.v | vm                                                                                                    |

# **How to Enable Disk Mirroring**

The tasks in this section describe how to enable and manage disk mirroring.

### **Enabling Disk Mirroring**

Complete the following instructions to enable disk mirroring. After disk mirroring is configured, if there is a fault on the primary boot drive or it cannot be accessed for any reason, control is automatically transferred to the secondary storage device.

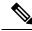

Note

Disk mirroring overrides any existing disk backup configuration (Golden Disk), and subsequent disk backups fail.

### **SUMMARY STEPS**

- **1. format** *secondary-device* **partition** [ **location** *node-id* ]
- 2. Remove any noncritical data from the primary boot device.
- 3. configure
- **4.** mirror location node-id Primary-device Secondary-device
- 5. commit
- **6. show mirror** [**location** *node-id*]
- 7. mirror verify location node-id

|        | Command or Action                                                                                                    | Purpose                                                                                                    |
|--------|----------------------------------------------------------------------------------------------------|----------------------------------------------------------------------------------------------------|
| Step 1 | <pre>format secondary-device partition [location node-id ]  Example:  RP/0/RP0/CPU0:router# format disk1: partition</pre> | <ul> <li>Partitions the secondary storage device into two partitions.</li> <li>If the device is already partitioned, you do not need to perform this step.</li> <li>On multishelf systems, specify the node of the primary boot device with the location keyword.</li> </ul>                                                                                                    |
|        |                                                                                                    | When you partition a FAT16 disk, the file system changes to FAT32. If you might need to downgrade to Cisco IOS XR Software Release 3.7.0 or earlier, consider carefully before partitioning the disk. Software downgrades to Cisco IOS XR Software Release 3.7.0 or earlier are not supported for FAT32 disks. The procedure for converting a FAT32 disk to FAT16 is complex and requires the assistance of Cisco technical support. |
| Step 2 | Remove any noncritical data from the primary boot device.                                                                 | The primary boot device should contain installation packages and configuration files only. Log files can be copied to the "a" partition of the secondary device, for example disk1a: .                                                                                                    |
| Step 3 | configure                                                                                                    |                                                                                                    |

|        | Command or Action                                                                                                    | Purpose                                                                                                    |
|--------|----------------------------------------------------------------------------------------------------|----------------------------------------------------------------------------------------------------|
| Step 4 | <pre>mirror location node-id Primary-device Secondary-device Example:  RP/0/RP0/CPU0:router(config) # mirror location 0/rp 0/cpu0 disk0:disk1:</pre> | Enables disk mirroring of the <i>primary-device</i> to the <i>secondary-device</i> . On multishelf systems, specify the node of the primary boot device with the <b>location</b> keyword.                                 |
|        |                                                                                                    | If the primary boot device is not partitioned, the following occurs:                                                                                                    |
|        |                                                                                                    | <ul> <li>The contents of the primary device are replicated to<br/>the secondary device</li> <li>Control of the mirroring server switches to the<br/>secondary storage device.</li> </ul>                                  |
|        |                                                                                                    | <ul><li> The primary device is partitioned.</li><li> Data is replicated back to the primary boot device.</li></ul>                                                                                                    |
| Step 5 | commit                                                                                                    |                                                                                                    |
| Step 6 | show mirror [location node-id]  Example:                                                                                                    | Displays disk mirroring information for an RP node. It also provides the status of the synchronization between the primary and secondary devices.                                                                         |
|        | RP/0/RP0/CPU0:router# show mirror location 0/rp 0/cpu0                                                                                               | Use the <b>location</b> <i>node-id</i> keyword and argument to view the mirror status on other line card and fabric card chassis. The default display is the mirror status of the card to which the console is connected. |
| Step 7 | mirror verify location node-id  Example:                                                                                                    | Verifies disk synchronization for disk mirroring on an RP node.                                                                                                    |
|        | <pre>RP/0/RP0/CPU0:router# mirror verify location 0/rp 0/cpu0</pre>                                                                                  |                                                                                                    |

### **Replacing the Secondary Mirroring Device**

Follow this procedure if you need to replace the secondary boot device used in the disk mirroring process.

#### **SUMMARY STEPS**

- 1. show mirror [location node-id]
- 2. mirror pause [location node-id]
- 3. show mirror [location node-id]
- 4. unmount secondary-device [location node-id]
- **5.** Remove the device and insert a new device.
- **6. format** *secondary-device* **partition** [**location** *node-id*]
- **7. show media** [**location** *node-id*]
- 8. mirror resume [location node-id]
- 9. show mirror [location node-id]

|        | Command or Action                                    | Purpose                                                                                                    |
|--------|------------------------------------------------------|----------------------------------------------------------------------------------------------------|
| Step 1 | show mirror [location node-id]  Example:             | Verifies that mirroring is active. In the output, the <i>Current Mirroring State</i> should be redundant.                                                                                                    |
|        | RP/0/RP0/CPU0:router# show mirror                    | Use the <b>location</b> <i>node-id</i> keyword and argument to view the mirror status on other line card and fabric card chassis. The default display is the mirror status of the card to which the console is connected.                 |
| Step 2 | mirror pause [location node-id]                      | Temporarily pauses disk mirroring.                                                                                                    |
|        | Example:                                             |                                                                                                    |
|        | RP/0/RP0/CPU0:router# mirror pause                   |                                                                                                    |
| Step 3 | show mirror [location node-id]                       | Verifies that mirroring has paused. In the output, the Current                                                                                                    |
|        | Example:                                             | Mirroring State should be paused.                                                                                                    |
|        | RP/0/RP0/CPU0:router# show mirror                    |                                                                                                    |
| Step 4 | unmount secondary-device [location node-id]          | Unmounts the secondary device.                                                                                                    |
|        | Example:                                             |                                                                                                    |
|        | RP/0/RP0/CPU0:router# unmount disk1:                 |                                                                                                    |
| Step 5 | Remove the device and insert a new device.           |                                                                                                    |
| Step 6 | format secondary-device partition [location node-id] | Formats the device.                                                                                                    |
|        | Example:                                             |                                                                                                    |
|        | RP/0/RP0/CPU0:router# format disk1: partition        |                                                                                                    |
| Step 7 | show media [location node-id]                        | Verifies that the device is formatted. The output should                                                                                                    |
|        | Example:                                             | display the device that you formatted.                                                                                                    |
|        | RP/0/RP0/CPU0:router# show media                     |                                                                                                    |
| Step 8 | mirror resume [location node-id]                     | Resumes mirroring.                                                                                                    |
|        | Example:                                             |                                                                                                    |
|        | RP/0/RP0/CPU0:router# mirror resume                  |                                                                                                    |
| Step 9 | show mirror [location node-id]                       | Verifies that mirroring has restarted. In the output, the                                                                                                    |
|        | Example:                                             | Current Mirroring State should be Syncing.                                                                                                    |
|        | RP/0/RP0/CPU0:router# show mirror                    | It can take 15 to 30 minutes for the mirroring process to complete. The exact time depends on the number of packages or files on the boot device. When the mirroring is complete, the <i>Current Mirroring State</i> should be Redundant. |

### **Replacing the Primary Mirroring Device**

In the event that your primary boot disk is defective and you need to replace it while disk mirroring is enabled, perform this task.

### **SUMMARY STEPS**

- 1. **show mirror** [location node-id]
- 2. configure
- **3.** mirror location node-id Primary-device Secondary-device
- 4. commit
- **5. show mirror** [**location** *node-id*]
- 6. mirror pause [location node-id]
- 7. show mirror
- **8.** unmount secondary-device [location node-id]
- **9.** Remove the device and insert a new device.
- **10.** show media [location node-id]
- **11.** (Optional) **format** secondary-device **partition** [**location** node-id]
- **12.** mirror resume [location node-id]
- 13. show mirror [location node-id]
- 14. configure
- **15**. **mirror location** *node-id Primary-device Secondary-device*
- **16. show mirror** [location *node-id*]

|        | Command or Action                                                                     | Purpose                                                                                                    |
|--------|---------------------------------------------------------------------------------------|----------------------------------------------------------------------------------------------------|
| Step 1 | <pre>show mirror [location node-id] Example:  RP/0/RP0/CPU0:router# show mirror</pre> | Verifies that mirroring is in the redundant state. In the output, the <i>Current Mirroring State</i> should be redundant. If mirroring is not in the redundant state, you cannot proceed with the procedure. You must wait until mirroring is in the redundant state. |
|        |                                                                                       | Use the <b>location</b> <i>node-id</i> keyword and argument to view the mirror status on other line card and fabric card chassis. The default display is the mirror status of the card to which the console is connected.                                             |
| Step 2 | configure                                                                             |                                                                                                    |
| Step 3 | mirror location node-id Primary-device Secondary-device                               |                                                                                                    |
|        | Example:                                                                              | device now becomes the secondary device and the secondary mirroring device becomes the primary device.                                                                                                    |
|        | RP/0/RP0/CPU0:router(config)# mirror location 0/                                      |                                                                                                    |
|        | RPO                                                                                   |                                                                                                    |
|        | /CPU0 disk1:disk0:                                                                    |                                                                                                    |

|         | Command or Action                                                                                                    | Purpose                                                                                                    |
|---------|----------------------------------------------------------------------------------------------------|----------------------------------------------------------------------------------------------------|
| Step 4  | commit                                                                                                    |                                                                                                    |
| Step 5  | <pre>show mirror [location node-id] Example:  RP/0/RP0/CPU0:router# show mirror</pre>                                    | Verifies that the primary device is now the secondary device and vice versa. In the output, if disk0: was the primary disk that you want to replace, it should now be listed as the secondary device.                                                                                                    |
| Step 6  | mirror pause [location node-id]  Example:  RP/0/RP0/CPU0:router# mirror pause                                            | Temporarily pauses disk mirroring.                                                                                                    |
| Step 7  | show mirror  Example:  RP/0/RP0/CPU0:router# show mirror                                                                 | Verifies that mirroring has paused. In the output, the <i>Current Mirroring State</i> should be paused.                                                                                                    |
| Step 8  | <pre>unmount secondary-device [location node-id] Example:  RP/0/RP0/CPU0:router# unmount disk1:</pre>                    | Unmounts the secondary device which is the device that you want to replace. Initially, this was the primary device.                                                                                                    |
| Step 9  | Remove the device and insert a new device.                                                                               |                                                                                                    |
| Step 10 | <pre>show media [location node-id] Example:  RP/0/RP0/CPU0:router# show media</pre>                                      | Verifies that the new disk is partitioned. You should see that the new device is mounted. If the new device is not partitioned, format the device as indicated in the next step.                                                                                                    |
| Step 11 | (Optional) format secondary-device partition [location node-id]  Example:  RP/0/RP0/CPU0:router# format disk1: partition | Formats the device. You only need to perform this step if the new device is not partitioned.                                                                                                    |
| Step 12 | mirror resume [location node-id]  Example:  RP/0/RP0/CPU0:router# mirror resume                                          | Resumes mirroring.                                                                                                    |
| Step 13 | <pre>show mirror [location node-id] Example:  RP/0/RP0/CPU0:router# show mirror</pre>                                    | Verifies that mirroring has restarted. In the output, the <i>Current Mirroring State</i> should be Syncing.  It can take 15 to 30 minutes for the mirroring process to complete. The exact time depends on the number of packages or files on the boot device. When the mirroring is complete, the <i>Current Mirroring State</i> should be Redundant. |

|         | Command or Action                                           | Purpose                                                                                   |
|---------|-------------------------------------------------------------|-------------------------------------------------------------------------------------------|
| Step 14 | configure                                                   |                                                                                           |
| Step 15 | mirror location node-id Primary-device Secondary-device     | Swaps the device roles back so that the newly inserted device becomes the primary device. |
|         | Example:                                                    |                                                                                           |
|         | <pre>RP/0/RP0/CPU0:router(config)# mirror location 0/</pre> |                                                                                           |
|         | RP0                                                         |                                                                                           |
|         | /CPU0 disk0:disk1:                                          |                                                                                           |
| Step 16 | show mirror [location node-id]                              | Verifies that the new device is now the primary device.                                   |
|         | Example:                                                    |                                                                                           |
|         | RP/0/RP0/CPU0:router# show mirror                           |                                                                                           |

## **Configuration Examples for Creating a Backup Disk**

### **Defining the Boot Disk Sequence: Example**

The following example shows how to define the primary and secondary boot device for the active RP (or DSC). The secondary device is also the default location for system backups. In this example, the default location for software and configurations is disk0:. The location for backups of software and configurations is disk1:.

```
admin
   system boot-sequence disk0: disk1:
   Info: node0_0_CPU0: command succeeded.
```

### Creating a Backup Disk for All SDRs: Example

The following example shows how to back up the software and configuration files:

- The command is run in administration EXEC mode, which backs up both the administration and SDR configurations.
- The target device is defined by the value entered with the **system boot-sequence** command, as shown in Defining the Boot Disk Sequence: Example, on page 13.
- Because this is the first backup on the device, the disk is formatted.

```
admin
system backup location all

Info: node0_0_CPU0: formatting target device
Info: node0_1_CPU0: formatting target device
Info: node0_3_CPU0: formatting target device
Info: node0_0_CPU0: copying admin configuration
```

```
Info: node0 1 CPU0: copying admin configuration
Info: node0 3 CPU0: copying SDR configuration
Info: node0 0 CPU0: copying SDR configuration
Info: node0 3 CPU0: copying installed software
Info: node0_1_CPU0: copying SDR configuration
Info: node0_0_CPU0: copying installed software
Info: node0 1 CPU0: copying installed software
Info: node0 0_CPU0: backup complete.
Info: node0 3 CPU0: backup complete.
Info: node0_1_CPU0: backup complete.
Info: node0_0_CPU0: verifying admin configuration
Info: node0_1_CPU0: verifying admin configuration
Info: node0_3_CPU0: verifying SDR configuration
Info: node0 0 CPU0: verifying SDR configuration
Info: node0 1 CPU0: verifying SDR configuration
Info: node0 3 CPU0: verifying installed software
Info: node0 0 CPU0: verifying installed software
Info: node0 1 CPU0: verifying installed software
Info: node0 3 CPU0: verify complete.
Info: node0 3 CPU0: command succeeded.
Info: node0 1 CPU0: verify complete.
Info: node0_1_CPU0: command succeeded.
Info: node0_0_CPU0: verify complete.
Info: node0 0 CPU0: command succeeded.
```

### Creating a Backup Disk for a Single SDR: Example

In the following example, the backup disk is created for a non-owner SDR.

- The command is run in EXEC mode, which backs up only the current SDR files and configuration.
- The target device is defined as disk1:.
- Because this is the first backup on the device, the disk is formatted.

```
system backup disk1:

Info: node0_3_CPU0: formatting target device
Info: node0_3_CPU0: copying SDR configuration
Info: node0_3_CPU0: copying installed software
Info: node0_3_CPU0: backup complete.
Info: node0_3_CPU0: verifying SDR configuration
Info: node0_3_CPU0: verifying installed software
Info: node0_3_CPU0: verify complete.
Info: node0_3_CPU0: command succeeded.
```

### **Showing the Backup Information: Examples**

In the following example, the **show system backup** command displays the status of the last system backup:

```
RP/0/RP0/CPU0:router# admin
RP/0/RP0/CPU0:router(admin)# show system backup

System Backup information for node0_0_CPU0 on disk1:

Last Backup Successful
```

```
Backup started at Sat Jun 24 12:22:10 2009 ended at Sat Jun 24 12:42:11 2009
Verify started at Sat Jun 24 12:42:12 2009 ended at Sat Jun 24 12:48:47 2009
BOOT_DEV_SEQ_CONF=disk0:;disk1:
BOOT DEV SEQ OPER=disk0:;disk1:
```

In the following example, the **show system backup** command is entered with the **details** keyword to display additional information on the configuration and software package files stored on the backup device. Because this command is entered in administration EXEC mode, the backup information for both the administration and SDR configurations is displayed.

```
System Backup information for node0 0 CPU0 on disk1:
_____
 Last Backup Successful
 Backup started at Sat Jun 24 12:22:10 2009
  ended at Sat Jun 24 12:42:11 2009
 Verify started at Sat Jun 24 12:42:12 2009
  ended at Sat Jun 24 12:48:47 2009
 BOOT DEV SEQ CONF=disk0:;disk1:
 BOOT_DEV_SEQ_OPER=disk0:;disk1:
 Admin configuration last commit record on disk1:
                 Commitid Time Stamp
   Device
                 2000000010 23:07:59 UTC Fri Jun 09 2009
   disk1:
 SDR configuration last commit record on disk1:
   Device Committid Time Stamp
                 1000000030 11:56:43 UTC Thu Jun 22 2006
   disk1:
 Active software packages on disk1:
 hfr-os-mbi-3.7.2
```

No Inactive software packages on disk1:

hfr-base-3.7.2 hfr-admin-3.7.2 hfr-fwdg-3.7.2 hfr-lc-3.7.2 hfr-rout-3.7.2 hfr-diags-3.7.2 hfr-k9sec-3.7.2 hfr-mcast-3.7.2 hfr-mgbl-3.7.2 hfr-mpls-3.7.2

RP/0/RP0/CPU0:router(admin) # show system backup details

In the following example, backup information is displayed for backups located on disk1: in all RPs in the system. In this example, a separate backup was created on disk1: of node 0/3/CPU0 for a non-owner SDR.

# **Configuration Examples for Enabling Disk Mirroring**

### **Enabling Disk Mirroring: Example**

In the following example, disk mirroring is enabled on a router:

```
format disk1: partition
This operation will destroy all data on "disk1:" and partition device.
Continue? [confirm] y

Device partition disk1: is now formated and is available for use.

configure
  mirror location 0/0/cpu0 disk0:disk1:
  commit
```

### show mirror Command Output: Example

```
RP/0/RP0/CPU0:router# show mirror location all
Tue Dec 7 05:58:11.187 PST
Mirror Information for 0/4/\text{CPU0}.
______
Mirroring Enabled
  Configured Primary: disk0:
  Configured Secondary:
                        disk1:
Current Mirroring State: Redundant
  Current Physical Primary: disk0:
  Current Physical Secondary: disk1:
                        disk0:
Mirroring Logical Device:
Mirroring Logical Device2:
                         disk1:
Physical Device State
                          Flags
______
        Available Enabled
 disk0:
 disk1: Available
compactflash: Not Present
                          Enabled
 harddiska: Not Present disk0a: Available
```

```
Available
 diskla:
 compactflasha: Not Present
 harddisk: Available
Mirroring Rommon Variable
BOOT DEV SEQ CONF = disk0:;disk1:
 BOOT DEV SEQ OPER = disk0:; disk1:
MIRROR ENABLE = Y
Mirror Information for 0/4/CPU1.
_____
Mirroring Enabled
  Configured Primary:
                         disk0:
  Configured Secondary:
Current Mirroring State:
                          Redundant
  Current Physical Primary: disk0:
  Current Physical Secondary: disk1:
Mirroring Logical Device: disk0:
Mirroring Logical Device2:
                         disk1:
Physical Device State
                          Flags
 disk0: Available Enabled
 disk1:
               Available
                           Enabled
 compactflash: Not Present
harddiska: Not Present
 harddiska: Not :-.
Available
 disk0a: Available
 compactflasha: Not Present
 harddisk: Available
Mirroring Rommon Variable
BOOT DEV SEQ CONF = disk0:;disk1:
 BOOT DEV SEQ OPER = disk0:; disk1:
MIRROR ENABLE = Y
Mirror Information for 0/RP0/CPU0.
_____
Mirroring Enabled
  Laured Filmary: disk0:
Configured Secondary: disk1.
                         Redundant
Current Mirroring State:
Current Physical Primary: disk0:
  Current Physical Secondary: disk1:
Mirroring Logical Device:
                          disk0:
Mirroring Logical Device2:
                          disk1:
Physical Device State
                           Flags
______
 disk0: Available Enabled
disk1: Available Enabled
 compactflash: Not Present
 harddiska: Not Present disk0a: Available
 disk0a:
 diskla:
                Available
 compactflasha: Not Present harddisk: Available
 harddisk:
```

```
Mirroring Rommon Variable
BOOT DEV SEQ CONF = disk0:;disk1:
BOOT DEV SEQ OPER = disk0:;disk1:
MIRROR ENABLE = Y
Mirror Information for 0/RP1/CPU0.
______
Mirroring Enabled
                      disk0:
  Configured Primary:
  Configured Secondary:
                        disk1:
Current Mirroring State:
                        Redundant
  Current Physical Primary: disk0:
  Current Physical Secondary: disk1:
Mirroring Logical Device:
                         disk0:
Mirroring Logical Device2:
Physical Device State
                          Flags
______
        Available Enabled
 disk0:
 disk1: Available
compactflash: Not Present
                           Enabled
 harddiska: Not Present disk0a: Available
 diskla:
               Available
 compactflasha: Not Present
 harddisk:
               Available
Mirroring Rommon Variable
BOOT DEV SEQ CONF = disk0:;disk1:
BOOT DEV SEQ OPER = disk0:;disk1:
MIRROR ENABLE = Y
```

### show mirror Command Output on a Multishelf System: Example

```
RP/0/RP0/CPU0:router(admin) # show mirror location F0/SC0/CPU0
Mirror Information for F0/SC0/CPU0.
_____
Mirroring Disabled
  rrent Mirroring State: Not Configured Current Physical Primary: disk0:
Current Mirroring State:
  Current Physical Secondary: Not Set
Mirroring Logical Device:
Physical Device State Flags
______
 disk0: Available Enabled
disk1: Available Formatted
 disk1:
 compactflash: Not Present
 disk0a: Available
               Available
                          Formatted
 compactflasha: Not Present
Mirroring Rommon Variable
BOOT_DEV_SEQ_CONF =
```

```
BOOT_DEV_SEQ_OPER = MIRROR_ENABLE =
```

### mirror verify Command Output: Example

# **Additional References**

The following sections provide references related to disk backup and disk mirroring configuration.

### **Related Documents**

| Related Topic                                                                                    | Document Title                                                                                                    |
|--------------------------------------------------------------------------------------------------|----------------------------------------------------------------------------------------------------|
| Initial system bootup and configuration information for a router using the Cisco IOS XR software | Cisco IOS XR Getting Started Guide for the Cisco CRS Router                                                               |
| Information about user groups and task IDs                                                       | Configuring AAA Services on the Cisco IOS XR Software module of System Security Configuration Guide for Cisco CRS Routers |
| Cisco IOS XR command master list                                                                 | Cisco IOS XR Commands Master List for the Cisco CRS<br>Router                                                             |
| Cisco IOS XR boot commands                                                                       | Boot Commands on the Cisco IOS XR Software module of<br>System Management Command Reference for isco CRS<br>Routers       |

### **Standards**

| Standards                                                                                                    | Tide |
|----------------------------------------------------------------------------------------------------|------|
| No new or modified standards are supported by this feature, and support for existing standards has not been modified by this feature. |      |

### **MIBs**

| MBs | MIBs Link                                                                                                    |
|-----|----------------------------------------------------------------------------------------------------|
|     | To locate and download MIBs using Cisco IOS XR software, use the Cisco MIB Locator found at the following URL and choose a platform under the Cisco Access Products menu:<br>http://cisco.com/public/sw-center/netmgmt/cmtk/mibs.shtml |

### **RFCs**

| RFCs                                                                                                    | Title |
|----------------------------------------------------------------------------------------------------|-------|
| No new or modified RFCs are supported by this feature, and support for existing RFCs has not been modified by this feature. | _     |

### **Technical Assistance**

| Description                                                                                                    | Link                                              |
|----------------------------------------------------------------------------------------------------|---------------------------------------------------|
| The Cisco Technical Support website contains thousands of pages of searchable technical content, including links to products, technologies, solutions, technical tips, and tools. Registered Cisco.com users can log in from this page to access even more content. | http://www.cisco.com/cisco/web/support/index.html |